# **How to find and retrieve full text**

The Find Full Text command can attempt to find full text documents for up to 250 records at a time; this total includes all full text searches run concurrently in open databases. If you want to find the full text for more than 250 EndNote records, you must run the Find Full Text operation more than once. Highlight up to 250 references each time.

The Find Full Text command is available only in Integrated Library and Online Search Mode or Local Library Mode. It is not available in Online Mode.

## **Step 1 – Change "Find Full Text" preferences in EndNote (only once)**

At first you have to enter an OpenURL address and an authentication URL under preferences, so you can include our knowledgebase SFX to link directly to full texts available through library subscriptions.

- Got to Menu: **Edit > Preferences > OpenURL**
- Enable OpenURL (activate checkbox)
- OpenURL Path: [http://sfx.kobv.de/sfx\\_wae/](http://sfx.kobv.de/sfx_wae/)

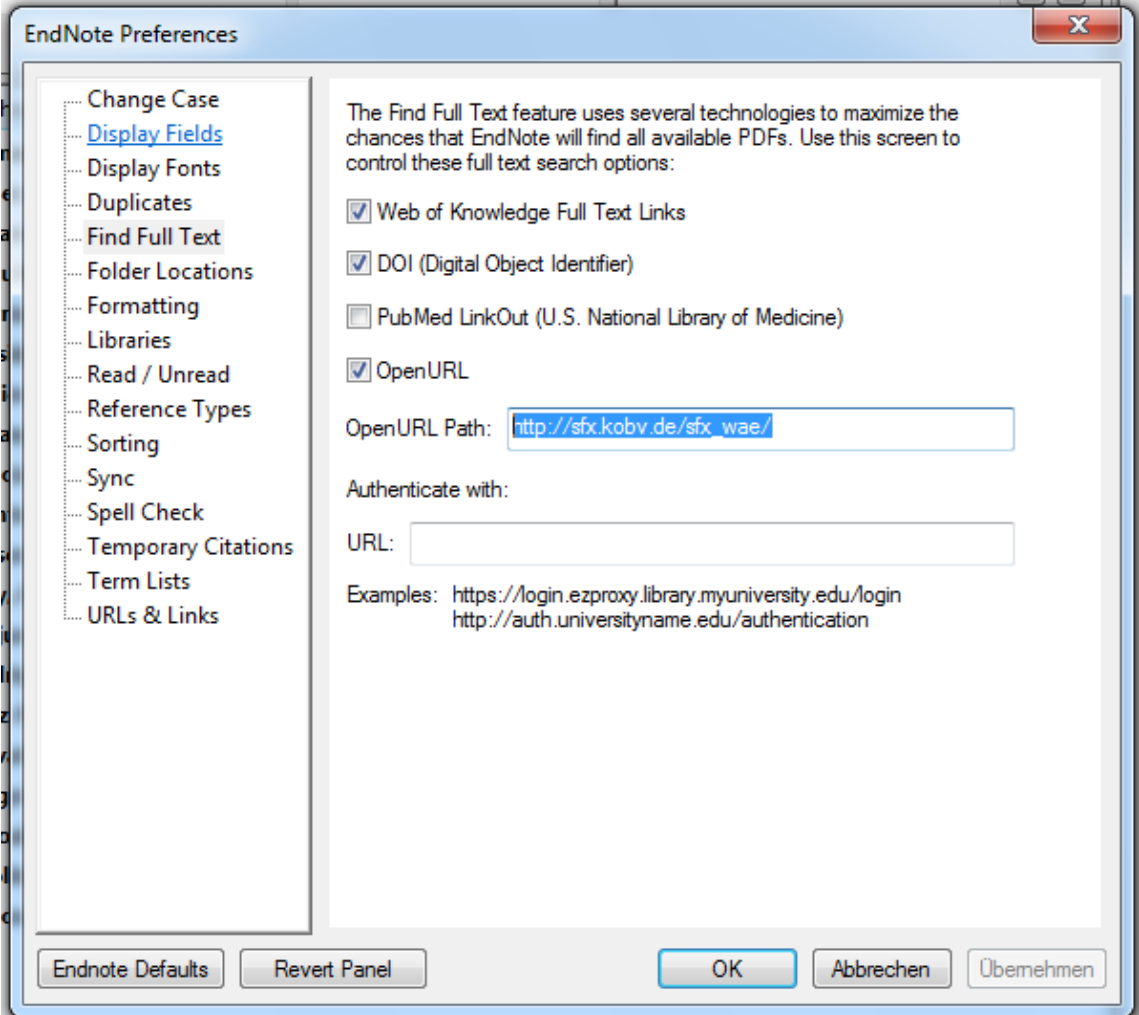

### 1

#### **Library Wissenschaftspark Albert Einstein**

A joint library of the German Research Centre for Geosciences GFZ, the Potsdam Institute for Climate Impact Research, the Alfred Wegener Institute for Polar and Marine Research, Research Unit Potsdam, and the IASS Institute for Advanced Sustainability Studies Potsdam

## **Step 2 - To find and retrieve full text**

- Select the reference(s) to which you want to add full text.
- In the Library window, highlight up **to 250 references**.
- For example, you can select a **single reference**, or hold down the Ctrl key to highlight individual references, or use **Edit > Select All** to select an entire Group of displayed references. Or, open **an individual reference** for editing.
- From the References menu, select **Find Full Text > Find Full Text** or you can use the rightclick contextual menu to select Find Full Text.

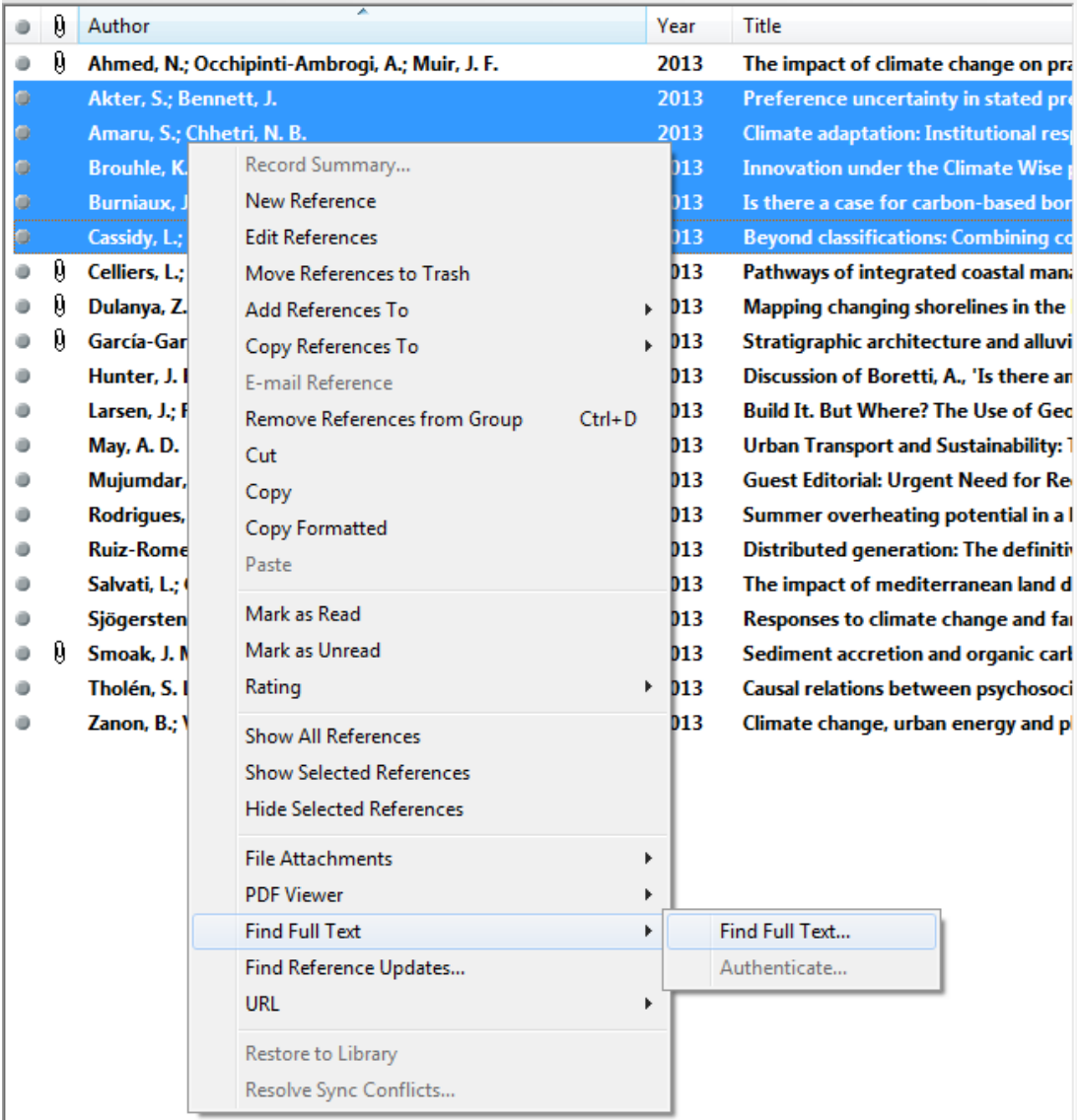

#### **Library Wissenschaftspark Albert Einstein**

A joint library of the German Research Centre for Geosciences GFZ, the Potsdam Institute for Climate Impact Research, the Alfred Wegener Institute for Polar and Marine Research, Research Unit Potsdam, and the IASS Institute for Advanced Sustainability Studies Potsdam

- EndNote begins searching for and downloading full text for the selected references. (Full text downloading happens in the background, which may affect the performance of other operations.)

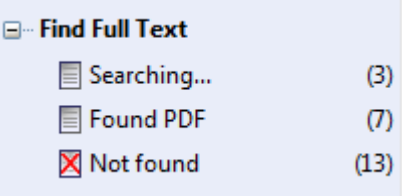

- References appear in groups under a Find Full Text group set.

## **More information and training here:**

Tutorial: EndNote - Find Full Text <http://www.youtube.com/watch?v=x1JPPP7o5XQ>

Finding full text with EndNote: [http://endnote.com/support/helpdocs/EndNote\\_FullText\\_030510.pdf](http://endnote.com/support/helpdocs/EndNote_FullText_030510.pdf)

*(Last update: March 2013)*